# **Manual til opsætning af V3 IP gulvvarmestyring**

## **V3 IP**

6 og 10 zoners styring 230V vekselstrøm 868MHz Selvregulerende Sikring T6,3 AH

V3 IP kan både anvendes som et stand-alone system uden internetadgang, eller som en del af en SmartHome-løsning med tilgang via app ved tilkøb af et Access Point.

Find FAQ og instruktionsvideoer på: www.bd.dk/altech/gulvvarme eller scan QR-koden

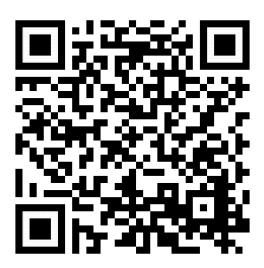

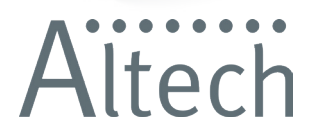

# **Antal telestater**

Nedenfor vises hvor mange telestater, der kan kobles til en V3 IP 6-zoners og 10-zoners styring.

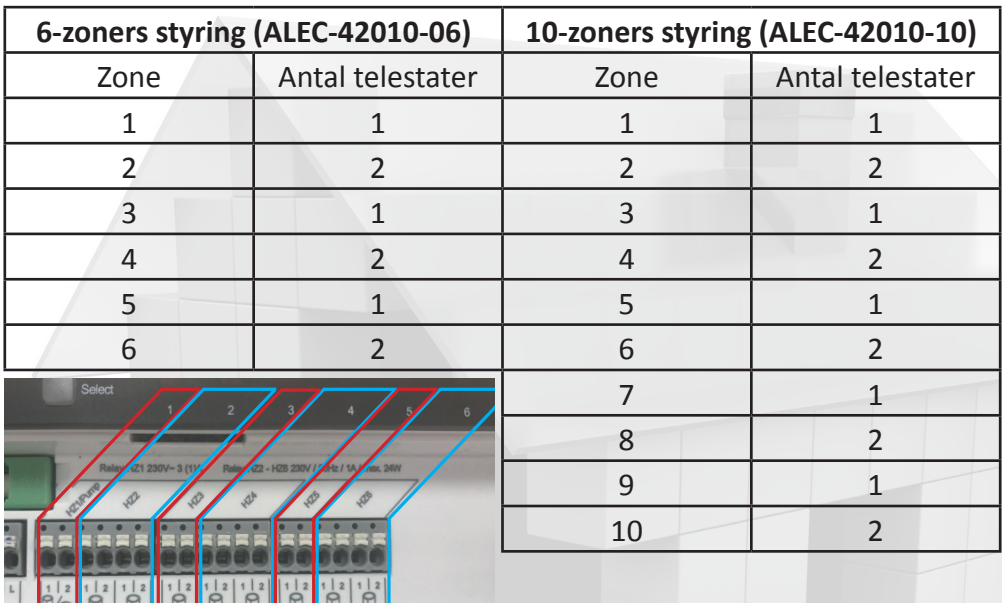

# **Indstilling af pumpe start/stop**

Zone 1 på styreboksen kan benyttes til pumpestyring eller en telestat. Dette kan indstilles efter behov.

**OBS:** Zone 1 er forindstillet til at styre en telestat.

#### **Indstilling af drift fra telestat til pumpe start/stop**

**OBS:** Zone 1 skal *ikke* vælges først.

**MO DIDIO DIDIO DI PIEL** 

Hold **SELECT** inde, indtil zone 1 blinker hurtigt.

Slip knappen og hold den inde igen, til zonen stopper med at blinke. Zone 1 er nu sat til pumpestyring.

Man kan se, hvad zone 1 er indstillet til ved at holde **SELECT** inde, indtil zone 1 begynder at blinke. Hurtige blink = telestat. Langsomme blink = pumpe.

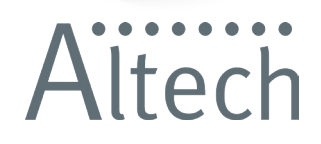

# **Tilkobling af rumtermostater**

En rumtermostat kan kobles på flere zoner, men to rumtermostater kan ikke kobles på samme zone.

## **Tilkobling på styreboksen**

Korte tryk på **SELECT** for at vælge zone (fx. 3 korte tryk for at vælge zone 3). Hold **SYSTEM** inde, indtil den blinker orange.

## **Tilkobling på rumtermostaten**

Hold den firkantede knap inde, indtil den lyser grønt eller rødt. Grønt = forbindelse. Rødt = forbindelse mislykket.

En mislykket forbindelse kan skyldes to ting:

- 1) Man står for tæt på styreboksen (gerne en halv meters afstand)
- 2) Rumføleren har en eksisterende forbindelse (nulstil se afsnit om dette)

# **Rumtermostater - info**

# **Digital rumtermostat, med display - VVS-nr. 04 6125 050**

#### **OBS:** manual eller auto

Rumføleren skal *altid* stå på **Manual**.

Hold dejeknappen inde, indtil der er lys i skærmen. Drej herefter knappen til højre eller venstre for at skifte mellem **auto** og **manu**. Tryk på drejeknappen.

#### **Hvilken zone har rumtermostaten forbindelse til?**

Hold drejeknappen inde, til der er lys i skærmen. Drej herefter knappen, indtil der kommer en antenne i højre hjørne. Tryk på drejeknappen for at godkende. Nu vil zonen, rumtermostaten har forbindelse til, markere sig. Hvis zonen lyser, slukkes den - hvis zonen ikke lyser, tændes den.

# **Analog rumtermostat, uden display - VVS-nr. 04 6125 040**

#### **Hvilken zone har rumtermostaten forbindelse til?**

Bag drejeskiven sidder en lille knap, hvorpå der står **SET**. Tryk på knappen og slip for at markere zonen, som rumtermostaten har forbindelse til. Hvis zonen lyser, slukkes den - hvis zonen ikke lyser, tændes den.

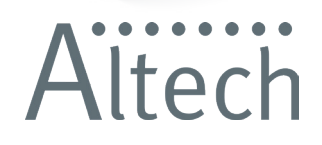

# **Nulstilling af styreboks og rumfølere**

#### **1. Styreboks**

- a) Hold **SYSTEM** inde, indtil den blinker orange.
- b) Slip knappen og hold den inde igen, indtil den blinker grønt.

# **Enkelt zone**

- a) Vælg zonen, der skal nulstilles, ved at trykke på **SELECT**.
- b) Hold både **SYSTEM** og **SELECT** inde, indtil **SYSTEM** lyser grønt.

# **2. Digital rumføler**

a) Tag batteriet ud. Vent, til lyset i displayet er gået ud.

b) Hold den firkantede knap på rumføleren inde, imens du sætter batteriet ind igen.

c) Når displayet viser **reS** - slip knappen og hold den inde, indtil den kort lyser grønt.

# **3. Analog rumføler**

a) Tag batteriet ud - vent cirka 20 sekunder.

b) Hold den firkantede knap på rumføleren inde, imens du sætter batteriet ind igen.

c) Slip knappen, når den begynder at blinke og hold den inde, indtil den kortvarigt lyser grønt.

# **ACCESS POINT**

Ønskes et access point tilsluttet systemet, skal dette gøres INDEN det øvrige opsættes. Ønskes et ACCESS POINT tilsluttet EFTER systemet er opsat, skal styreboksen og rumtermostaterne først nulstilles (jfr. pkt. 1-3, se ovenfor). Se i øvrigt videoer på www.comfort-ip.dk

> Brødrene Dahl A/S • Park Allé 370 • 2605 Brøndby Servicetelefon 7020 5669 • www.bd.dk/altech/gulvvarme 04-2020 • 134229

*<u>Itech</u>*